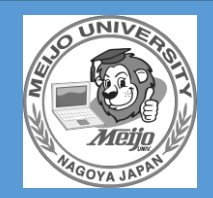

# **ジンター 利用ガイド 2024 名城大学情報センター**

# **1. 情報センターについて**

#### **1-1. はじめに**

情報センターでは、名城大学教育研究情報ネットワークシステム(通称、メイネット)や情報処理教室およびマルチメディア教室、コンピュータ教室 等の管理・運営をしています。天白キャンパス 情報処理教室、八事キャンパス マルチメディア教室、ドーム前キャンパス コンピュータ教室(以 下、情報処理教室等という)で、講義や試験等の空き時間に PC を自由に使えます。レポート作成や講義ではもちろん、就職活動や入社後に PC スキルを求められることも多々あるので、PC の操作に慣れるためにも是非ご活用ください。

#### **1-2. 情報センター各教室配置図、利用時間、ヘルプデスク窓口時間**

情報センターが管轄する各教室は下図となります。講義時間以外は自由使用も可能です。質問があれば、ヘルプデスク対応時間にお越しくださ い。

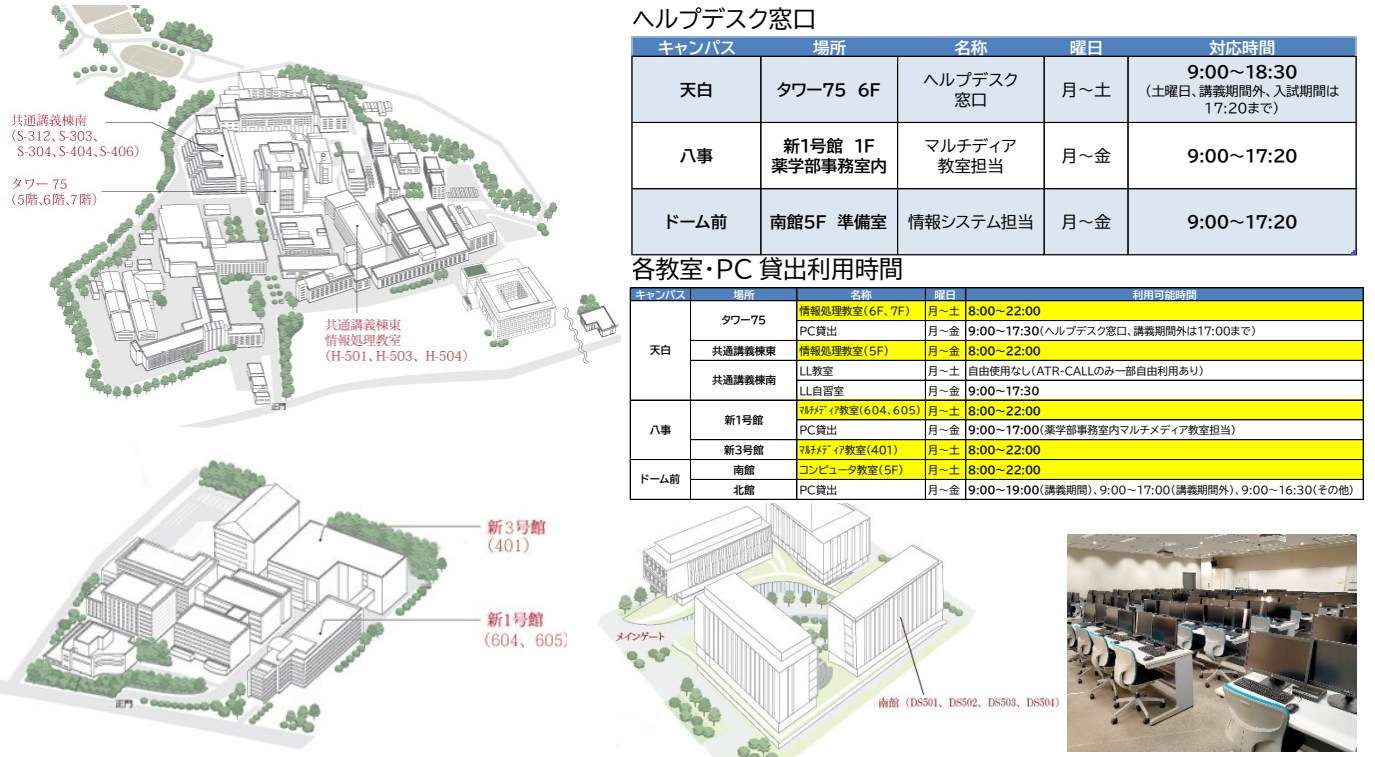

※自由使用は、講義が始まる 10 分前までです。時間になったら作業を終えて速やかに退出してください。 ※日曜、入試期間、大学祭および夏季・冬季の全学一斉休暇(前日メンテナンス)の間は、基本的に利用できません。また、入試前日は講義での使 用を除いて午後はすべて閉室します。新型コロナウイルス感染症拡大防止等の関係で時間が変更になる場合があります。

#### **1-3. 情報処理教室等の利用確認方法**

情報処理教室等の自由使用の可否は後述する統合ポータルサイト内の[教室利用状況表示]から 閲覧できます。

《教室利用状況表示》URL: https://ccvsd1.meijo-u.ac.jp/(統合ポータルサイト内リンクあり) 《自由使用の予定表》URL: https://www.meijo-u.ac.jp/itc/pdf/room-free.pdf ※予定の変更等が発生した場合は、統合ポータルサイト内で周知します。

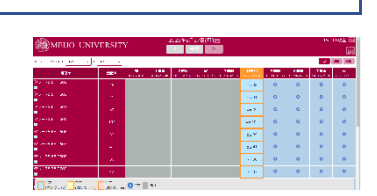

## **1-4. 情報処理教室等の利用ルール、規程等**

情報センターの施設を利用する際には、次の事項を守ってください。 **その1 飲食物の持ち込み、喫煙、携帯電話の使用、ごみの放置は厳禁です その2 備え付けの機械、パソコンは大切に使いましょう その3 備え付けのマニュアルを持ち出してはいけません** 《利用内規・ガイドライン等》 https://www.meijo-u.ac.jp/itc/info/rules/

**その4 他人への迷惑行為には気をつけ、情報倫理を心がけてください**

**その5 情報センター担当者の指示や掲示に従って、利用してください**

**その6 上記を守らない場合は、自由使用を禁止する場合があります**

# **2.情報処理教室等について**

#### **2-1. 情報処理教室等への入室**

情報処理教室等には、セキュリティを確保するため「IC カードリーダー」で施錠されています。学生証に は IC チップが内蔵されており、入退室時には学生証を利用して解錠します。 学生証は必ず持参し、教室前の IC カードリーダーに学生証をかざして入室し てください。

#### **2-2. PC について**

情報処理教室等の PC には、各種ソフトウエアを動かすための基本ソフトである OS(Operating System)がインストールされ ており、すべての教室で『Windows10』が採用されています。キャンパスや教室によって OS や機種、机の形状が異なりますが、 基本操作は同じです。PCの電源を入れて、ユーザーID とパスワードを入力してログインし、PCを利用します。

- ⚫ ユーザーID⇒学籍番号9桁 (学籍番号そのままをメイネット ID と呼びます。)となっています。 例) 法学部[200100000]の場合 ⇒ 200100000 がメイネット ID となります。
- パスワード⇒初期パスワードは、オリエンテーション時に配付したものです(「名城大学統合ポー タルサイトログインパスワード」と同じです)。

※パスワードを忘れた場合は、学生証を持参の上、情報センターヘルプデスク窓口(タワー75 6F)または学務セ ンター(タワー75 3F)、各キャンパス事務室へお越しください。なお、電話等でのパスワード変更は基本的に受け 付けませんので、ご了承ください。

※情報処理教室等 PC はシステム復元ソフトが入っており、再起動するとすべてのデータが削除されます。

※情報処理教室等 PC は、無操作 20 分でスクリーンセーバーと警告、さらに 20 分の計 40 分で強制シャットダウンとなりますのでご注意くだ さい。席を離れる場合は、長時間放置せずシャットダウンするよう心掛けてください。

## **2-3. PC の終了方法と退室方法**

- ① すべてのアプリケーションを終了します。
- ② 左下にある[Windows]ボタン-[電源] ボタン-[シャットダウン]をクリックします。
- ③ 暫くすると自動的に電源が切れます。電源ランプが切れたのを確認してから退席してく ださい。
- ④ 教室で最後になった場合は、"最後に教室から出る人は・・"の掲示を確認してから、退 室してください。

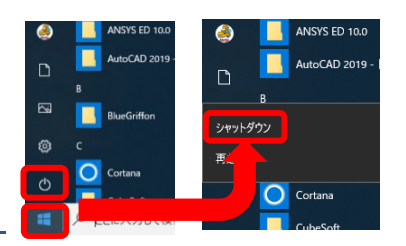

## **2-4. データの保存場所**

情報センターの管理する各教室の PC には、システム復元ソフトが入っています。作成したデータを PC のハードディスク(C:、 D:)に保存して電源を切ると、データは消えてしまうので、下表の保存先にのみ保存してください。また、データの保存にはバック アップ(予備にコピーを保存すること)を心掛けてください。ネットワークドライブに直接書き込む場合は、ネットワークが断線する とデータが消えてしまう場合があります。一旦、デスクトップや一時保存先等で作成をしてから、以下保存場所にデータを保存す スニンな堆将します

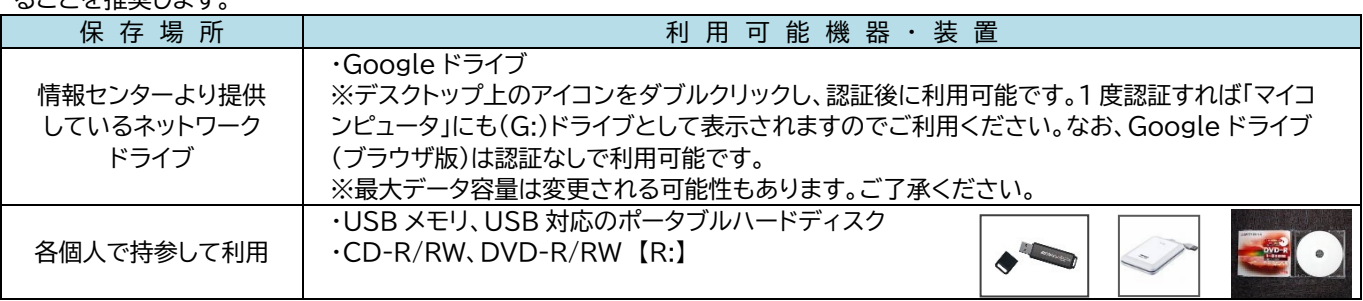

## **2-5. PC のソフトウエアについて**

各教室の PC はそれぞれインストールされているソフトウエアが異なります。各教室のインストールされているソフトウエアの一覧 を以下 URL にて提示していますので、使用するソフトウエアを確認して、目的に合った教室を利用してください。 《各教室の詳細な紹介ページ》 https://www.meijo-u.ac.jp/itc/equip/

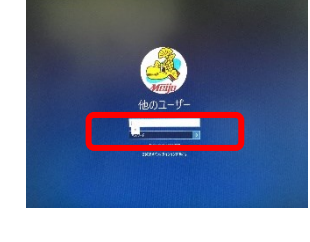

MEIJO UNIVERSIT

 $\begin{array}{c} 0.01 \times 10^{-3} \times 10^{-3} \times 10^{-$ 

 $89170$ 

 $13$ 

#### **2-6. パスワード変更について**

情報処理教室等 PC のログインの初期パスワードは3-2で説明する、「名城 大学統合ポータルサイト」内から変更できます。ここでパスワード変更をする と、教室 PC ログイン、学務システム、WebClass、メールなどのパスワードを 一括で変更されます。右を参考に定期的(半年に一回程度)にパスワード変更 してセキュリティを保ちましょう。

## **2-7. プリンタについて**

各教室にはネットワークプリンタが設置されており、年間一人 600 枚までモノクロ印刷できます。プリンタのカー ドリーダー部分に学生証をかざして印刷します(枚数が表示されるため、確認して出力してください)。初期設定さ れている「ondemand」プリンタで印刷すれば教室内外のプリンタで出力可能です。カラー印刷が必要な場合は、 USB メモリなどにデータを入れて、どこでもプリント付近にある複合機をご利用ください。裏表に印刷する両面 印刷や、複数のページを 1 ページに収めて印刷する割付印刷で用紙の節約に努めてください。

#### **2-8. ヘッドフォンについて**

各教室 PC は、音が出ないように設定されています。授業での指示や自由使用で音を聞きたい場合は、有線のヘッドフォンまたは イヤフォンを持参して使用してください。

# **3. 各種サービスについて**

#### **3-1. インターネットの利用**

情報処理教室等 PC はすべてインターネットの閲覧ができます。インターネットを開いた最初のページは 「名城大学ホームページ」が表示されます。

#### **3-2. 名城大学統合ポータルサイトについて**

名城大学統合ポータルサイトとは、SSO(シングル・サイン・オン)という技術を使って名城大学で提 供する Web サービスを1つのサイトからすべてリンクさせるためサイトです。今年度新しいシステ ムに更改しました。学外からでもアクセス可能で、メイネット ID=学籍番号がユーザー名となり、パ スワードは学生ポータルサイトのパスワードを利用して、様々なサービスを利用できます。統合ポー タルサイトから「SSL-VPN」を使うと学内 Web サーバ(学務システムや名城大学 Gmail など)に アクセスできます。「情報処理教室 PC リモートサービス」を使うと学外からでも情報処理教室 PC にしか入っていないソフトウエアを利用できるリモートデスクトップサービスも利用できます。 名城大学 HP からのリンク、または下記 URL からアクセスしてください。 《名城大学統合ポータルサイト》 https://portal.meijo-u.ac.jp/login

## **3-3. 大学メールについて**

情報センターでは、入学と同時に各学生に Google 社提供の大学メールアドレス(名城大 学 Gmail)を配付しています。在学中に利用する ccmailg、卒業後には ccalumni のメ ールアドレスが利用できます。大学からの重要なお知らせ、就職活動で企業とのやり取り は在学中の大学メール(ccmailg)を利用するので活用しましょう。各自のメールアドレス の例を下記に示します。

- 学籍番号@{ccmailg·ccalumni }.meijo-u.ac.jp 例 (在学中) 200100000@ccmailg.meijo-u.ac.jp (卒業後) 200100000@ccalumni.meijo-u.ac.jp
- パスワード:統合ポータルサイトのパスワードと同様です。
- ⚫ 学外にある Google のクラウドを利用しているメールサーバのため、学外からでも 学内からでも Web メールとして利用できます。名城大学統合ポータルサイトからアクセ スしてください。また、大学からの緊急連絡も、学生ポータルサイト経由でこの大学メール に送信されます。大学から送信するメッセージを名城大学 Gmail で見られるよう、スマ ートフォンに Gmail アプリを入れて直接受信できるようにしておいてください。
- ⚫ 卒業後に在学中の大学メール(ccmailg)宛てにメールが送信された場合も、卒業後のメ ールアドレス(ccalumni)で受信が可能です(今までのメールも残ります)。

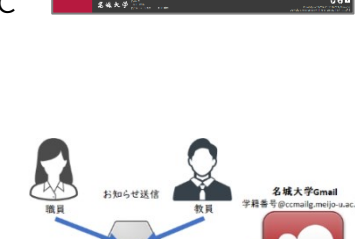

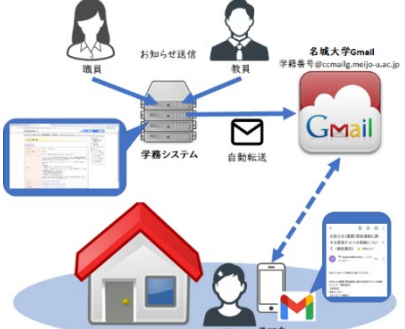

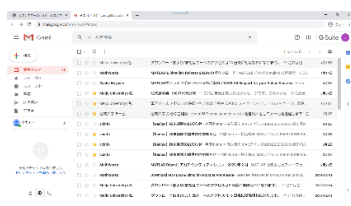

# パスワードルール

1.アルファベット(a~z、A~Z)、数字(0~9)、記号(! \$%=+-?)の 3 種類をすべて組み合わせる(すべて 半角です) 2.パスワードの長さは 8 文字~16 文字 3.ユーザー名を含めることはできません

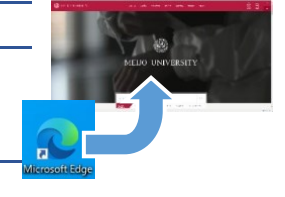

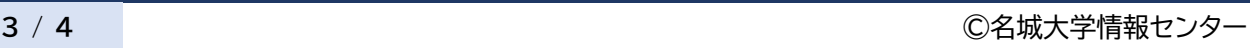

#### **3-4. 持込パソコンのインターネット利用について**

自身の PC をメイネットに繋いでインターネットやメールを利用したい場合は、キャンパス内 に設置されている情報コンセントまたは無線 LAN (Wi-Fi)に繋いで接続できます。利用に は主に2種類あります。①持込パソコン登録として、高速かつ学内サーバに接続する場合は 情報センターへ PC の登録申請が必要です(1人一台、ウイルス対策ソフトのインストール済 みが条件。在籍期間中は有効)。統合ポータルサイト内の「持込端末申請」から申請するか、 PC を持参の上、情報センターへお越しください。また、持込パソコンから Web プリントを 利用することで印刷も可能です。②フリーWi-Fi の場合は、メイネット ID とパスワードだけ

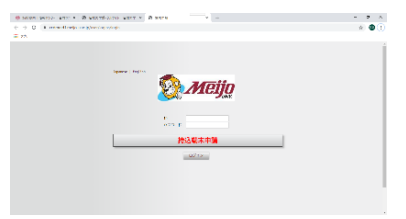

で登録は不要ですが、低速となります。接続継続時間は、持込パソコンは 10 時間、フリーWi-Fi は 2 時間となります。 《Wi-Fi の SSID》 持込パソコンの場合⇒ meijo / 未登録パソコンのフリーWi-Fi⇒ meijo-wifispot

SSID のパスワードは統合ポータルサイト内の「学内システム(学生)」にある「学内 WiFi の設定」をご覧ください。

《ネットワーク利用範囲》 同じく統合ポータルサイト内の「学内システム(学生)」にある「学内 WiFi の設定」にある[ネットワーク利用範囲]をご覧く ださい。

また、各学部・学科によって推奨 PC の要件が提示されています。快適な授業参加のため、PC の買い替えの際には参考にして購 入してください。

#### **3-5. Microsoft 製品の利用について**

名城大学と Microsoft(MS)社が提携し、在学中は最新の Windows と Office を無料 でインストールできます。MS 社の提供する Microsoft365 サービスの範囲で、Office を PC やタブレット、スマホなど複数の機器に入れることができます。統合ポータルサイト内 の[Microsoft 365]からアクセスしてください。 ※MS 社の利用規約や契約形態等の変更により、サービスやアクセス方法が異なる場合が ありますので、ご了承ください。

#### **3-6. 貸出パソコンについて**

情報処理教室等の自由使用が混雑している、必要なソフトが自分の PC に入っていないとい ったケースに対応し、WindowsPC や iPad、Mac を貸し出して自習ができるよう整備して います。貸し出し時間等は 1-2をご覧ください。貸し出しの際には学生証を持参して窓口まで お越しください。

#### **3-7. WebClass について**

WebClass は、インターネット経由で時間・場所を問わず、授業資料の確認や課題提出、教材・テスト の受講、授業動画の閲覧、教員との質疑応答等を行うことができる Web 上での授業支援システム です。3-2にある統合ポータルサイトからアクセスしてください。

#### **3-8. スマホアプリについて**

統合ポータルサイトと連動した、名城大学専用のスマホアプリを準備しています。スマホから時間割や休講 情報、情報処理教室の空き教室などアプリ一つで閲覧できるため大変便利です。 iOS、Android で利用できます。右の QR コードから読み込むか、AppStore または Google Play ス トアで「名城大学 アプリ」と検索し、インストールして利用してください。

※パケット通信料はご自身の負担となりますのでご了承ください。

#### **3-9. 情報セキュリティについて**

インターネットや SNS はとても便利なツールですが、使い方を誤ると大変危険です。詐欺や 犯罪行為などの予期せぬトラブルに巻き込まれないよう、正しいインターネットやメール利 用、PC のセキュリティ対策などの知識を身に付け、安全・安心なキャンパスライフを過ごし ましょう。(独)情報処理推進機構(IPA)や総務省から情報セキュリティ対策に関する情報が 提供されていますので、以下 URL を参考にしてください。 [情報処理推進機構(IPA)] https://www.ipa.go.jp/security/ [総務省] https://www.soumu.go.jp/main\_sosiki/joho\_tsusin/security/

> お問い合わせ: 統合ポータルサイト内「chatbot(チャットボット)」が便利です。 情報センターヘルプデスク窓口 (タワー75 6F) centerqa@ccml.meijo-u.ac.jp

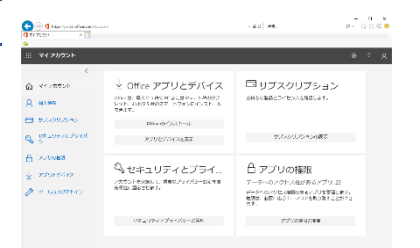

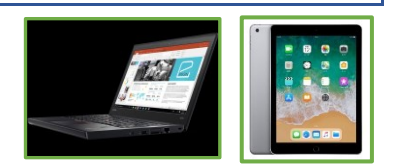

#### WebClass

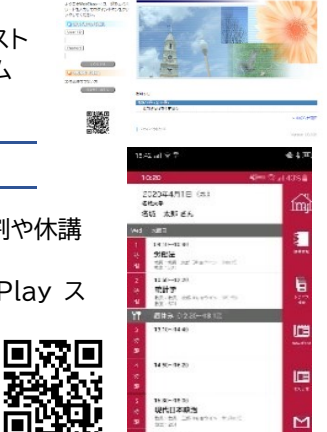

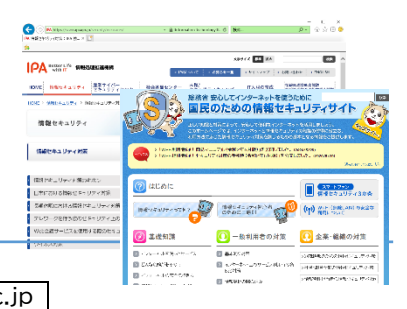

Μ

回